**Léame**

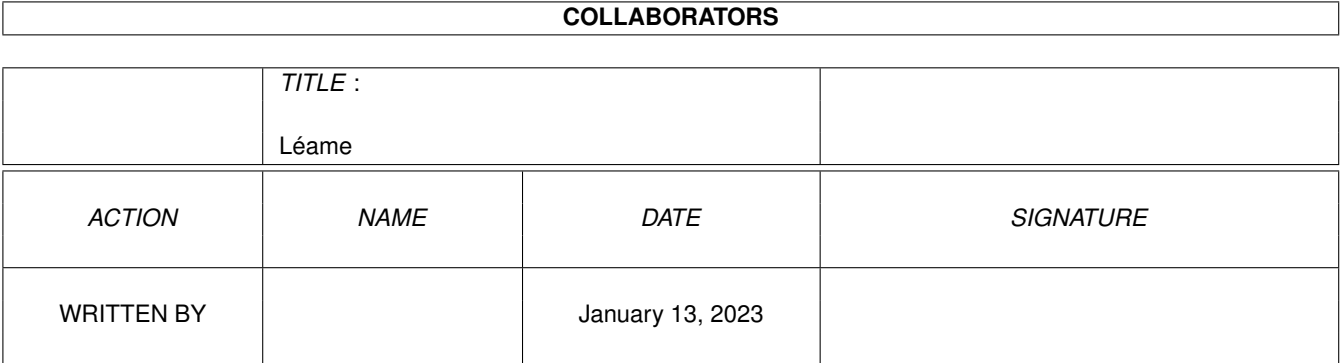

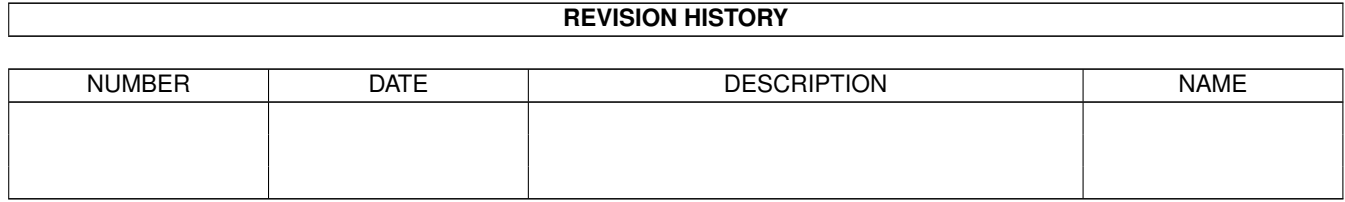

# **Contents**

#### 1 Léame [1](#page-3-0)

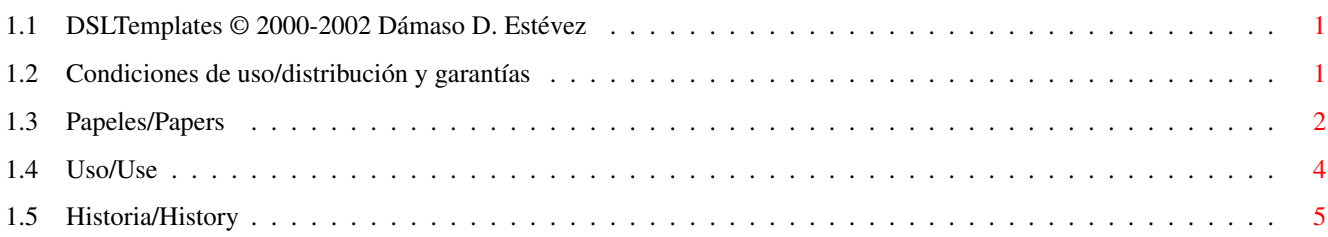

### <span id="page-3-0"></span>**Chapter 1**

## **Léame**

#### <span id="page-3-1"></span>**1.1 DSLTemplates © 2000-2002 Dámaso D. Estévez**

----------------------------------------------------------------------------- ←- DrawStudio Labels' Templates 01 Versión 1.4 (31.08.04) ----------------------------------------------------------------------------- ←- Paquete gratuito / Freeware Todos los derechos reservados / All rights reserved Distribución y garantías Papeles soportados Supported papers Modo de empleo How to use the templates

```
AmiSpaTra
http://www.arrakis.es/~amidde
Dámaso D. Estévez <ast_dde@yahoo.es>
```
### <span id="page-3-2"></span>**1.2 Condiciones de uso/distribución y garantías**

Todos estos ficheros son gratuitos:~se exceptúa [1] a TODA empresa de origen español o que ejerzan su actividad en suelo español dedicada al doblaje y/o sonorización (y las pertenecientes al mismo grupo empresarial que las anteriores, independientemente de sus actividades), que tendrán que solicitar un permiso por escrito y previo del autor, y, [2] a piratas y/o plagiadores (y cualquier individuo asimilable a estas categorías) que tienen terminantemente prohibido el uso de mis trabajos ya sea para su uso personal, ya sea para su redistribución por cualquier vía.

Queda terminantemente prohibido...

- -~Distribuir este paquete de forma incompleta, integrar parte de él en otros paquetes y/o modificarlo (eso incluye la traducción a otro idioma) o actualizarlo sin mi permiso expreso y por escrito. Me temo que soy muy posesivo con mi trabajo...
- -~La inclusión de este paquete en cualquier recopilación de software sin mi permiso expreso y por escrito. La única excepción admisible son los discos compactos de Aminet y los de Francesc Planas dedicados a la escena española, que sí cuentan con mi visto bueno previo.
- -~La utilización de este paquete en simulaciones de la plataforma Amiga sobre otras plataformas (simulaciones en estaciones Unix, PowerMac, PC y sus clónicos, Acorn, BeBox,...) sin la pertinente licencia de la tecnología Amiga.

Además he de advertir que...

-~No me hago responsable directa ni indirectamente de los perjuicios de cualquier tipo que pudiera causar este paquete 8-?, o sea, que su empleo es siempre bajo la responsabilidad del propio usuario.

Autentificación digital con PGP

Visto que hay usuarios que se creen con derecho a manipular y redistribuir el trabajo de otros como si les perteneciese, a pesar de que mis trabajos son gratuitos, he decidido empezar a utilizar el sistema de firmas digitales para autentificar mis trabajos (mi clave pública puede obtenerla de mi página: <http://www.arrakis.es/~amidde/>). Para que el proceso de verificación de la autenticidad sea sencillo, le recomiendo que renombre los ficheros "xxxx.yyy" y "xxxx.yyy.sig" como como "A" y "A.sig" respectivamente (cuando termine la comprobación con éxito restaure los nombres originales de dichos ficheros, por favor).

#### <span id="page-4-0"></span>**1.3 Papeles/Papers**

Papeles soportados/Supported papers

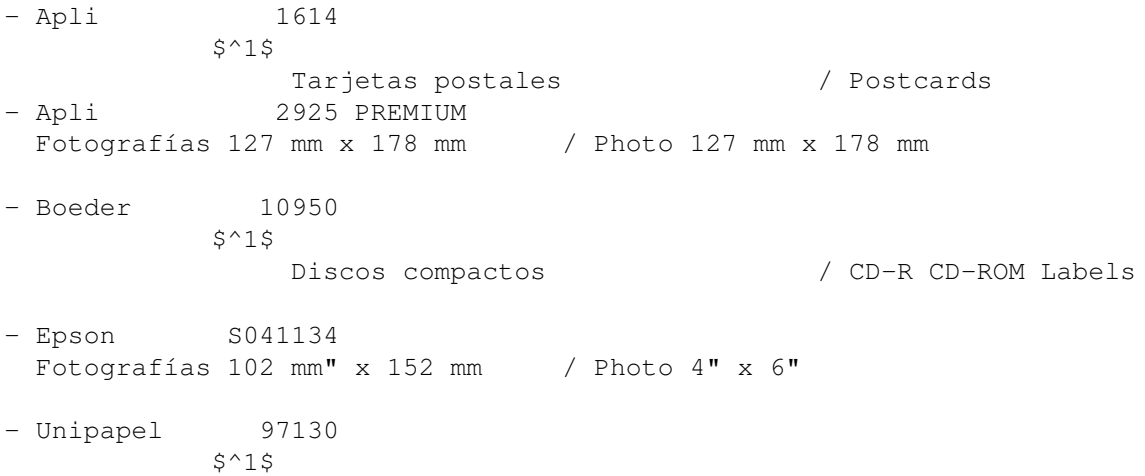

Etiquetas 100x36-1 / Labels 100x36-1 - Avery Dennison C2492-10 Papel para fotos  $3,5 \times 4,5$  cm / Photo cards  $3,5 \times 4,5$  cm - Avery Dennison C32010-10  $$^{\wedge}1$$ \$^2\$ Tarjetas de visita / Bussiness cards - Zweckform 32040  $S^{\wedge}1S$ Tarjetas de visita */ Bussiness cards* - Zweckform 4707 Cintas de vídeo / Video cartridges - Zweckform 4739 Discos 3 1/2" / Floppy disks 3 1/2" - Zweckform 4746 Cintas de vídeo (lomo) / Video cartridges - Zweckform 6015 Discos compactos / CD labels - Data Becker 5015E Etiquetas para discos compactos / CD labels - Data Becker 5062E Carátulas(xxx-C) y / Jewel case base (xxx-C) libretos (xxx-L) para and lid (xxx-L) for CD cajas de discos compactos - Data Becker 310491 Tarjetas de visita clásicas / Bussiness cards Más información sobre éstos y otros soportes... For more info about theses and others supports... Apli - http://www.apli.com/ Zweckform / Avery - http://www.avery.com/ Data Becker - http://www.databecker.com/ Boeder - http://www.boeder.com/ ------ ==== ------- \$^1\$~NOTA~IMPORTANTE~-~Algunos documentos modelo como el Unipapel 97130, Apli 1614, Zweckform 32040 y Boeder 10950 tienen graves limitaciones debido al diseño por parte del fabricante del soporte y a los márgenes muertos (área no imprimible)... en general las etiquetas que invaden dicha zona pueden ser utilizadas sin problemas si los contenidos de éstas no invaden dicha zona... en caso contrario puede postponer el uso de dichas etiquetas para una sesión posterior en la que debe re-introducir la hoja ya impresa girada 90\textdegree{} usando el ← mismo documento modelo (la excepción es el documento Boeder 10950 en la que existen dos versiones según la orientación de la hoja original :) WARNING~-~Some templates like Unipapel #97130, Apli #1614, Zweckform #32040 and Boeder #10950 templates have several limitations (caused by not printable margins and manufacturer design)... habitually, you

can use directly this labels except if their contents appears over the not printable area... for theses cases you can delay some

labels' use for a next session (you must re-insert the foil printed rotated 90\textdegree{} using the same template... the exception is the  $\leftrightarrow$ Boeder #10950 paper because I creted two templates for each way :).

#### <span id="page-6-0"></span>**1.4 Uso/Use**

[ESPAÑOL] Modo de empleo de los documentos modelo

- 1.-~Cargue el documento deseado con DrawStudio: por ejemplo si desea imprimir utilizando el papel Zweckform nº 4739 (etiquetas para discos flexibles de 3 1/2"), cargue el documento "DS.Zweckform4739" :).
- 2.-~Si es la primera vez que utiliza el documento elegido, haga una prueba de impresión, para comprobar que las líneas de referencia/guía coinciden con los bordes de las etiquetas (puede utilizar una hoja normal y luego superponerla a una hoja Zweckform, Apli,...). Los documentos modelo se han creado para que funcionen correctamente en mi equipo (eso significa que los errores no deberían ser superiores nunca a 1-2~mm)... pero quizás no lo hagan en el suyo si no realiza previamente alguna modificación.
- 3.-~Los documentos incluyen dos capas: la capa "Main-Principal" es la que debería utilizar, mientras que la capa "Marks-Marcas" debería volverla invisible (Hide) antes de imprimir... sin embargo, es posible que para ciertos trabajos (como por ejemplo añadir fondos que rellenen los objetos ya existentes) prefiera trabajar/modificar también la capa de referencia... en ese caso recuerde, volver invisible las líneas de referencia de los objetos seleccionándolos y definiendo como color del lápiz (Pen Colour) ninguno (None).

¡¡Recuerde que no debe invadir el área no imprimible!! Es la zona más externa de la página delimitada por las líneas punteadas azules (puede activarla con la opción de menú "View/Show print margins")

4.- Imprima sus etiquetas/postales/lo que sea... :)

---------------------------------------------------------------------------- Pruebas realizadas en un A1200/WinUAE con DrawStudio Lite 2.0.0/Epson Stylus Color 740-Photo RX600/TP 7.x/S.O. 3.x. ----------------------------------------------------------------------------

[ENGLISH] How to use the templates

- 1.-~Load the desired document with DrawStudio: for example, if you want to print using the Zweckform #4739 paper (floppy disks labels), load the "DS.Zweckform4739" document :).
- 2.-~When you use a document the first time, do it a print test for to verify what the guides coincides with the label borders (you can use a normal sheet and places this over an Zweckform, Apli,... sheet for to check). The templates was created for to work correctly in my system (this imply what the errors are  $\leq 1$  or 2 mm)... but, perhaps, don't

work very well in your machine without modification.

3.-~The templates include two layers: the "Main-Principal" layer is the work area, and the "Marks-Marcas" layer is, habitually, only as guide/reference and you must to hide it before the final print... however, at some cases (for instance, if you want fill the objects) perhaps you want use the reference layer as work layer... at this case, remember what you can hide the objects lines changing your pen colour as none.

> Remember what you can't use the not printable area!! This is the outer area delimited with the blue line dotted (you can see this with "View/Show print margins" menu item)

4.- Print our labels/postcards/everything... :)

---------------------------------------------------------------------------- Tested on an A1200/WinUAE with OS 3.x/TP 7.x/DrawStudio Lite 2.0.0/Epson Stylus Color 740-Photo RX600. ----------------------------------------------------------------------------

#### <span id="page-7-0"></span>**1.5 Historia/History**

[ESPAÑOL]

- \* Versión actual
	- \* El papel Avery Dennison/Zweckform C32010-10 es 100% compatible con la plantilla DS.Zweckform32040

Añadidos nuevos documentos modelo:

- \* DS.AveryC2482-10
- \* DS.DataBecker310491
- \* Versión 1.3a (8.12.02)

Modificado el documento

- \* DS.DataBecker5062E-C
- Ahora la trasera es una única pieza (útil si desea rellenarla con una única imagen).
- \* Versión 1.3 (22.7.00)

Modificado el documento:

- \* DS.Boeder10950
- Ha sido desdoblado en dos documentos para poder aprovechar todas las etiquetas de cada hoja.

Añadidos nuevos documentos modelo:

\* DS.DataBecker5015E

Pequeñas modificaciones y corrección de errores

\* Versión 1.2 (1.7.00)

Modificado el documento:

- \* DS.Zweckform5062E-C
- Corrección de la posición de los objetos de -1'5 mm con respecto al borde derecho y +0'5 mm con respecto al borde superior.

Añadidos nuevos documentos modelo:

- \* DS.Boeder10950
- \* DS.Unipapel97130

\* Versión 1.1 (5.6.00)

Añadidos nuevos documentos modelo:

- \* DS.DataBecker5062E-C
- \* DS.DataBecker5062E-L
- \* DS.EpsonS041134

Modificado el documento:

- \* DS.Zweckform6015
- Nueva agrupación de los objetos.
- Los círculos más internos ahora son sólidos (blanco).
- Corrección de la posición de

los objetos de -1 mm con respecto al borde derecho.

\* Versión 1.0 (22.5.00)

Primera versión para Aminet.

[ENGLISH]

\* Current version

\* The Avery Dennison/Zweckform C32010-10 paper is full compatible with the DS.Zweckform32040 template.

Added two new templates:

- \* DS.AveryC2482-10
- \* DS.DataBecker310491
- \* Versión 1.3a (8.12.02)

Modified:

```
* DS.DataBecker5062E-C
```
- Now the cover back is one piece only (useful if you want fill completly with one image).
- \* Version 1.3 (22.7.00)

Modified:

- \* DS.Boeder10950
- Now, for using full theses foils you have two templates :).

Added a new template:

\* DS.DataBecker5015E

Little modification and bug fixes.

\* Version 1.2 (1.7.00)

Modified:

- \* DS.Zweckform5062E-C
- Displaced the objects -1'5 mm from the left border and +0'5 mm from the top border.

Added two new templates:

- \* DS.Boeder10950
- \* DS.Unipapel97130
- \* Version 1.1 (5.6.00)

Added new templates:

- \* DS.DataBecker5062E-C
- \* DS.DataBecker5062E-L
- \* DS.EpsonS041134

Modified:

- \* DS.Zweckform6015
- New objects grouping.
- The internal circles now are solid (white).
- Displaced the objects -1 mm from the left border.

\* Version 1.0 (22.5.00)

First Aminet version.